# PREPARING FOR MULTI-FACTOR AUTHENTICATION

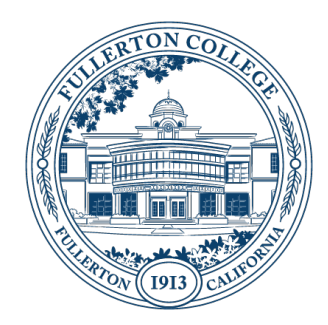

## SUMMARY

Multi-Factor Authentication (MFA) is a security practice that requires you to provide not just your password but at least one additional factor for authentication. This additional factor can be an SMS Text sent to your phone, an automated phone call, or the use of an Authenticator app on your mobile phone.

This document outlines the steps you need to follow to prepare your account for MFA using SMS Text

Updated: November 13<sup>th</sup>, 2020

#### PREREQUISITES

- You will need to select one or more of the following methods for the Sign-In system to contact you when:
	- o Personal Phone Number that can receive automated voice calls
	- o Personal Phone Number that can receive SMS Text messages
- You will need to know your FCNet Email Address
- You need to have signed into Office 365 portal at least once before. If you have not previously signed into the Office 365 Portal, please do the following:
	- o Visit [https://fcnet.fullcoll.edu](https://fcnet.fullcoll.edu/)
	- o Click on Configuration/How-To
	- o Click on Initial Account Setup

#### INSTRUCTIONS:

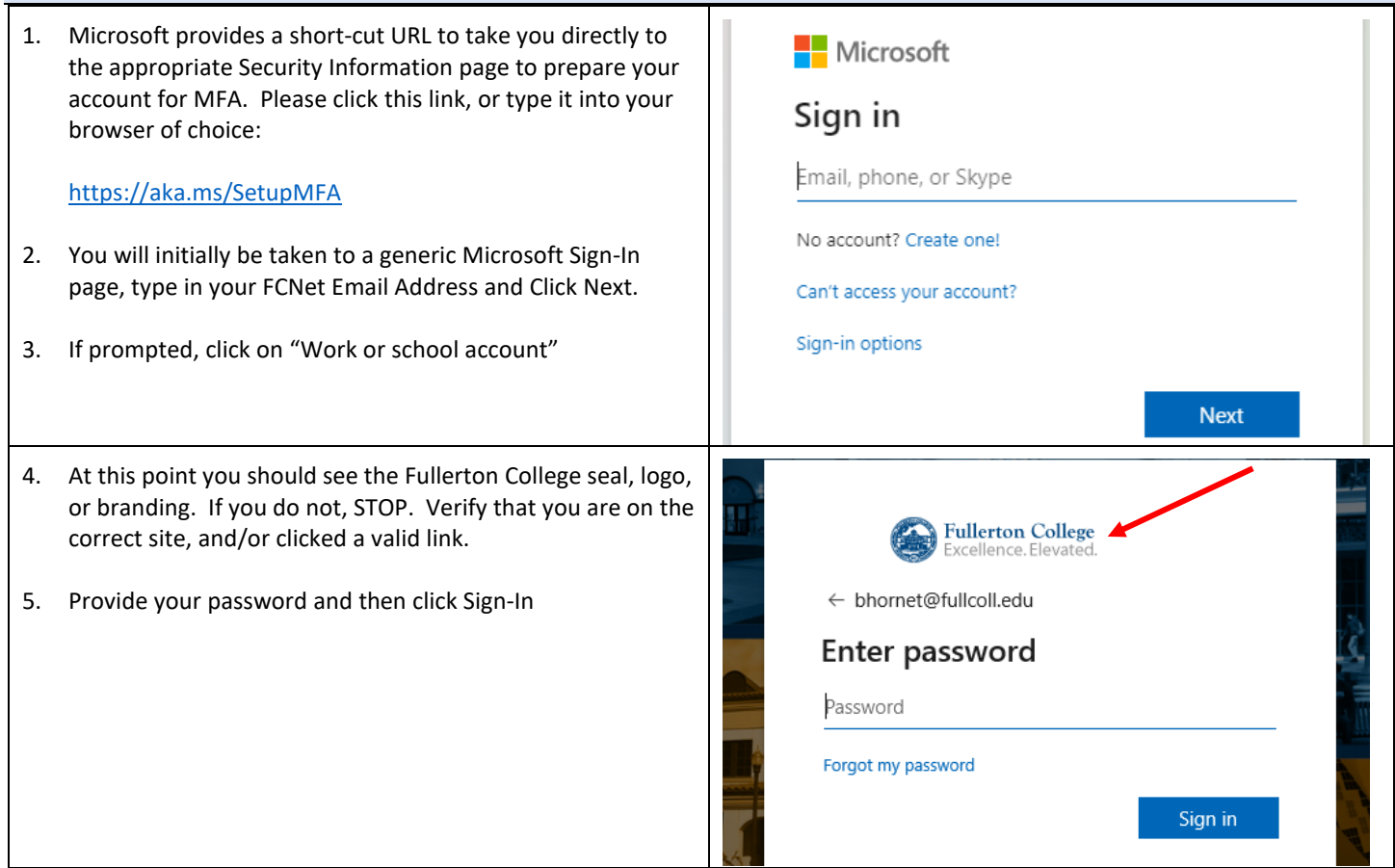

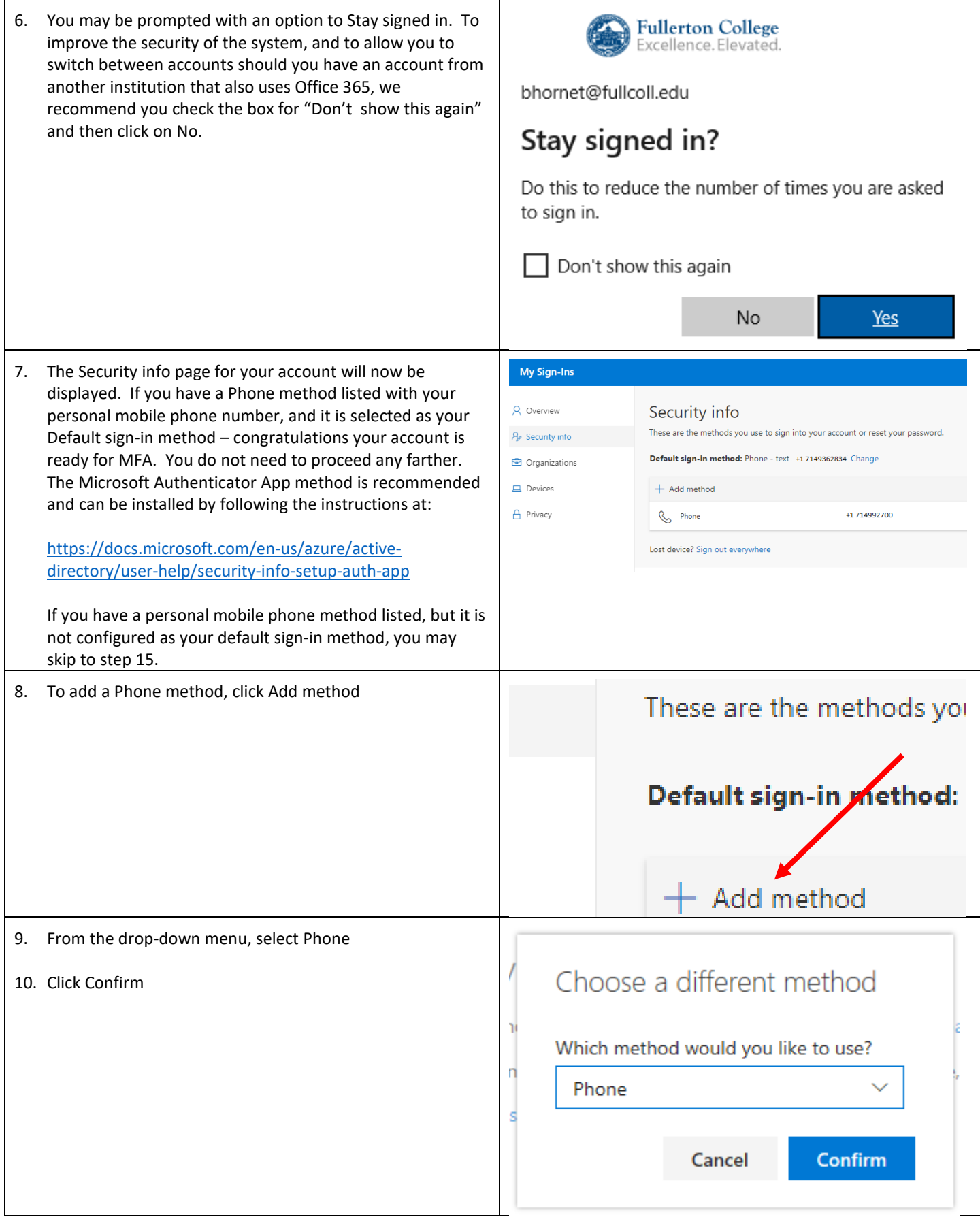

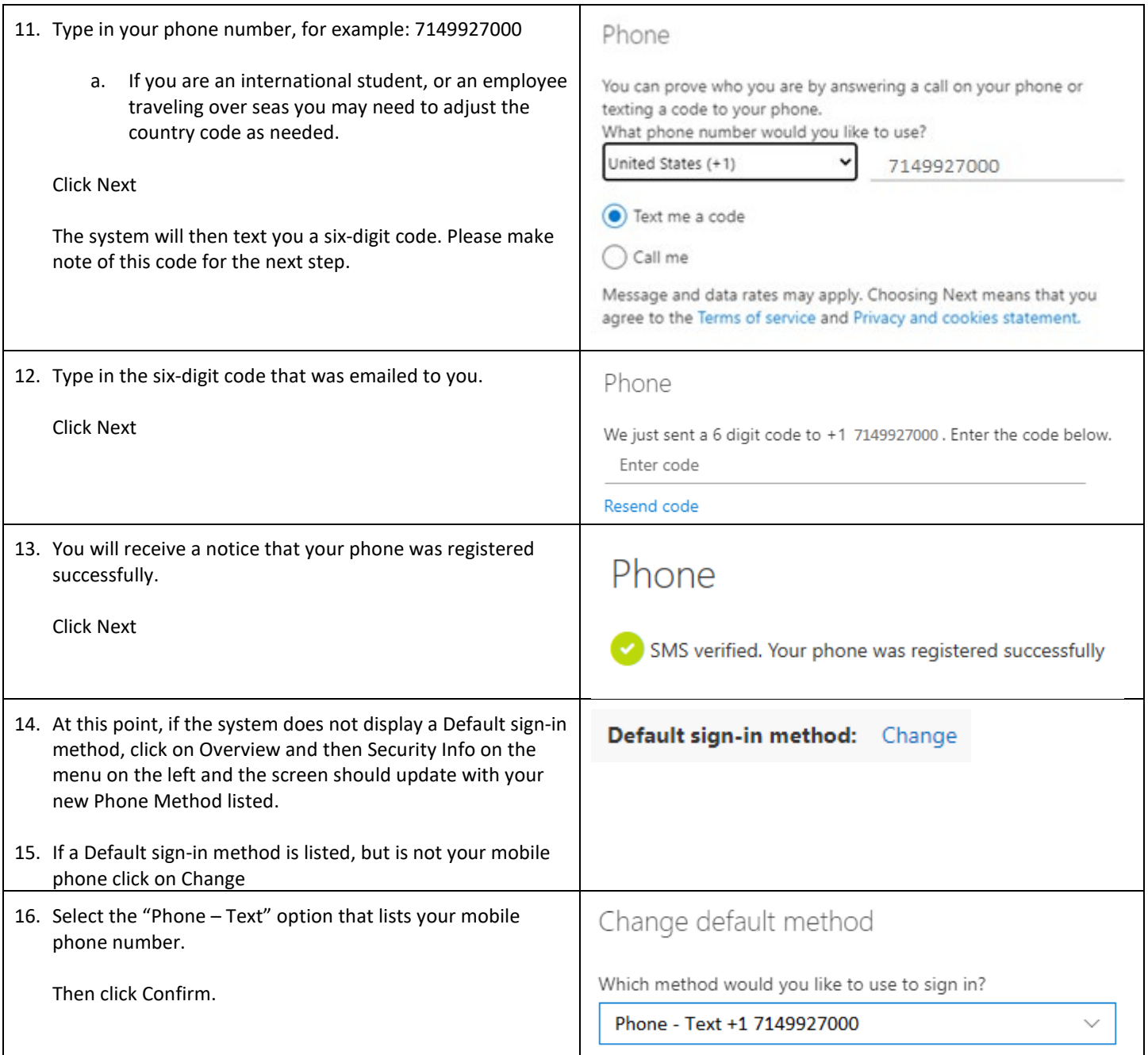

# ADDITIONAL INFORMATION

Additional documentation is available from Microsoft at the following URLs:

- [https://docs.microsoft.com/en-us/azure/active-directory/user-help/security-info-setup-text-msg](https://nam10.safelinks.protection.outlook.com/?url=https%3A%2F%2Fdocs.microsoft.com%2Fen-us%2Fazure%2Factive-directory%2Fuser-help%2Fsecurity-info-setup-text-msg&data=04%7C01%7Cmcortez%40fullcoll.edu%7Cf8b8fcca86b24c76748608d888227151%7Cf8b4752f8a294d0e97b5f7428505ab38%7C1%7C0%7C637409028793184416%7CUnknown%7CTWFpbGZsb3d8eyJWIjoiMC4wLjAwMDAiLCJQIjoiV2luMzIiLCJBTiI6Ik1haWwiLCJXVCI6Mn0%3D%7C1000&sdata=cN4d9MKlHtOtQmzDZzRXq2y2KiCj8D3B%2FB93R5w4BU0%3D&reserved=0)
- [https://docs.microsoft.com/en-us/azure/active-directory/user-help/security-info-setup-auth-app](https://nam10.safelinks.protection.outlook.com/?url=https%3A%2F%2Fdocs.microsoft.com%2Fen-us%2Fazure%2Factive-directory%2Fuser-help%2Fsecurity-info-setup-auth-app&data=04%7C01%7Cmcortez%40fullcoll.edu%7Cf8b8fcca86b24c76748608d888227151%7Cf8b4752f8a294d0e97b5f7428505ab38%7C1%7C0%7C637409028793184416%7CUnknown%7CTWFpbGZsb3d8eyJWIjoiMC4wLjAwMDAiLCJQIjoiV2luMzIiLCJBTiI6Ik1haWwiLCJXVCI6Mn0%3D%7C1000&sdata=VpA9PK8j9P1E1vzqQCGH3D8fFD%2FcpFHpVMWpWsUbuvM%3D&reserved=0)

## SUPPORT

If you encountered any difficulties while setting up your account, if you have any questions, or would like additional information about using your account please visit the FCNet website at [https://fcnet.fullcoll.edu](https://fcnet.fullcoll.edu/) or contact the Academic Computing Technologies (ACT) Help Desk via email at [helpdesk@fullcoll.edu](mailto:helpdesk@fullcoll.edu) or by calling 714-992-7111